# Google Analytics Cheat Sheet

The new and improved, semi-definitive guide to getting the most out of Google Analytics.

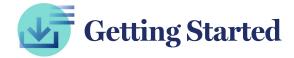

## **INSTALLING GOOGLE ANALYTICS**

Once you create your account you'll want to locate your Tracking ID by going to **Admin > Tracking Info > Tracking Code**. Then you can either install the <u>gtag.js</u> script provided there or copy your Tracking ID and create a <u>Google Analytics Variable</u> in Google Tag Manager.

#### **EVENT TRACKING**

Using Google Tag Manager, you can listen for any clicks or form fills that occur on your site and <u>send an event</u> to Google Analytics when those things happen. This is really useful for actions a user can take that don't result in a unique URL in the browser.

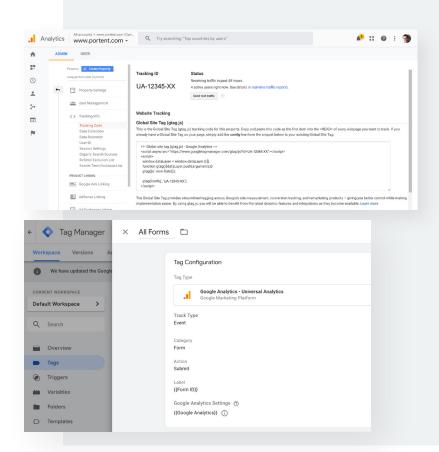

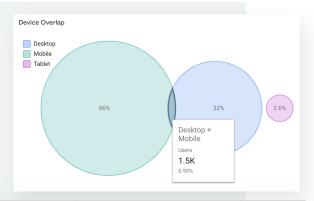

|                                              |                                                | Behavior                                       |                                            |                                                    | Conversions All Go                            |    |
|----------------------------------------------|------------------------------------------------|------------------------------------------------|--------------------------------------------|----------------------------------------------------|-----------------------------------------------|----|
| N Users ?                                    | Sessions ?                                     | Bounce Rate                                    | Pages /<br>Session                         | Avg. Session Duration                              | Goal<br>Conversion<br>Rate                    | c  |
| 45,409<br>% of Total:<br>100.00%<br>(45,409) | 63,644<br>% of Total:<br>100.00%<br>(63,644)   | 86.04%<br>Avg for View:<br>86.04%<br>(0.00%)   | 1.31<br>Avg for<br>View: 1.31<br>(0.00%)   | 00:00:52<br>Avg for View:<br>00:00:52<br>(0.00%)   | 4.75%<br>Avg for View:<br>4.75% (0.00%)       |    |
| <b>6,097</b><br>% of Total:<br>.43% (45,409) | <b>8,882</b><br>% of Total:<br>13.96% (63,644) | 0.00%<br>Avg for View:<br>86.04%<br>(-100.00%) | 3.22<br>Avg for<br>View: 1.31<br>(145.77%) | 00:06:08<br>Avg for View:<br>00:00:52<br>(615.05%) | 33.99%<br>Avg for View:<br>4.75%<br>(615.13%) | 91 |

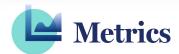

#### **USERS**

In the Summer of 2018, Google announced <u>cross-device capabilities</u> through Google Signals. It utilizes Chrome login to tie in user behavior across devices.

Enabling this might lower your User baseline, but you can be sure it's a more accurate user count.

#### **AVG. SESSION DURATION**

Formerly known as Avg. Time on Site, Avg. Session Duration counts anyone who <u>Bounces</u> as a zero. So be sure to apply a Non-Bounce Segment to understand how much time people who see more than one page are spending on your site.

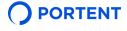

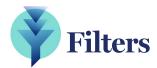

## **IP ADDRESSES**

Make sure you aren't polluting your Google Analytics data with internal traffic from your business or vendors you work with. Build a list of IP addresses you use regular by searching "what is my IP" on Google and excluding it from your traffic with a view-level filter.

#### **LOWERCASE**

Incoming URLs with camel-case (e.g. example.com/ImportantPage) can create multiple line items in your content reports for the same pages. Be sure to employ a <u>lowercase filter</u> to solve for that.

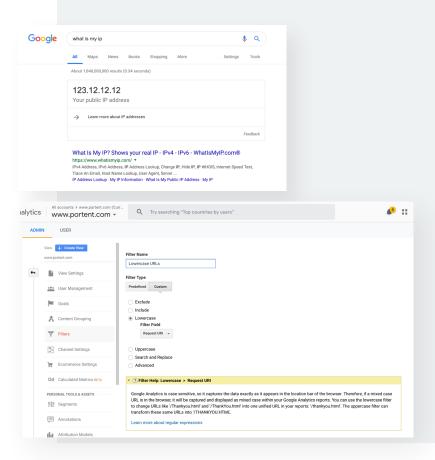

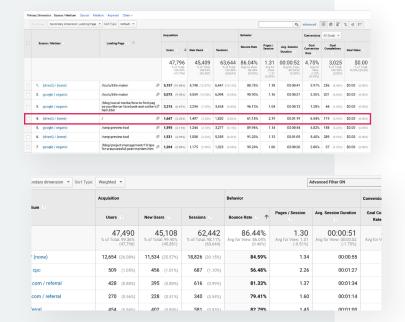

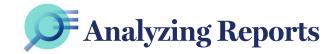

#### SECONDARY DIMENSION

Almost all reports in Google Analytics can become infinitely more useful by adding a <u>secondary</u> <u>dimension</u>. Start by using it to find the top performing source and landing page combinations.

# **WEIGHTED SORT**

You can also use <u>weighted sort</u> to help surface pages with high and low conversion rates that apply to a lot of sessions instead of just a few.

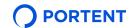

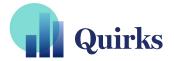

# **DATA SAMPLING**

The free version of Google Analytics employs <u>sampling</u>, usually when the number of sessions in your date range exceeds 500K and you try to apply any filters or segments to your data.

This means Google is using a sample of your total sessions to extrapolate what it thinks happened with the rest of the sessions.

# DIRECT VS. DIRECT IN MULTI-CHANNEL FUNNELS

In most reports, Google Analytics operates on a Last Non-Direct Click attribution model. So if a user comes to your site via Paid Search and then comes back directly to convert, the Paid campaign would get credit.

But in the <u>multi-channel funnels</u> report, Google Analytics operates on a true Last Click model where in that previously mentioned scenario, Direct would get the credit for the conversion.

#### **TAGGING CAMPAIGNS**

For the most part, Google Analytics can detect incoming traffic sources with a fair amount of accuracy, especially unpaid sources and Google Ads. But for things like email campaigns and social media traffic, you'll need to use links with <a href="https://www.utman.org/links.com/">UTM parameters</a> for Google Analytics to distinguish this traffic from random referrals.

#### **RESOURCES**

To learn more about using Google Analytics and Google Tag Manager, visit Google's <u>Analytics Academy</u> and take their free online courses. You can also stay tuned to the analytics section of the <u>Portent Blog</u> for more of our commentary on developments in the industry.

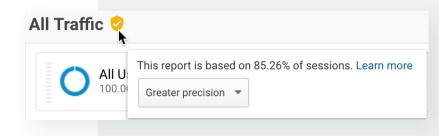

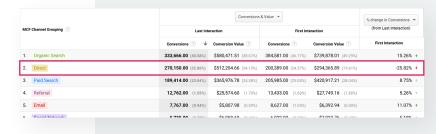

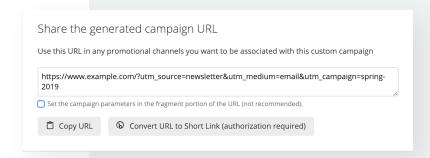

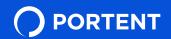